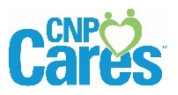

## **Add CNP CARES to a mobile device**

Follow the instructions below to add the CNP Cares as shortcut icon to the home screen of your mobile device. There is a set of instructions for Apple devices and Android devices.

## FOR AN APPLE DEVICE  $\bullet$  :

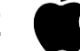

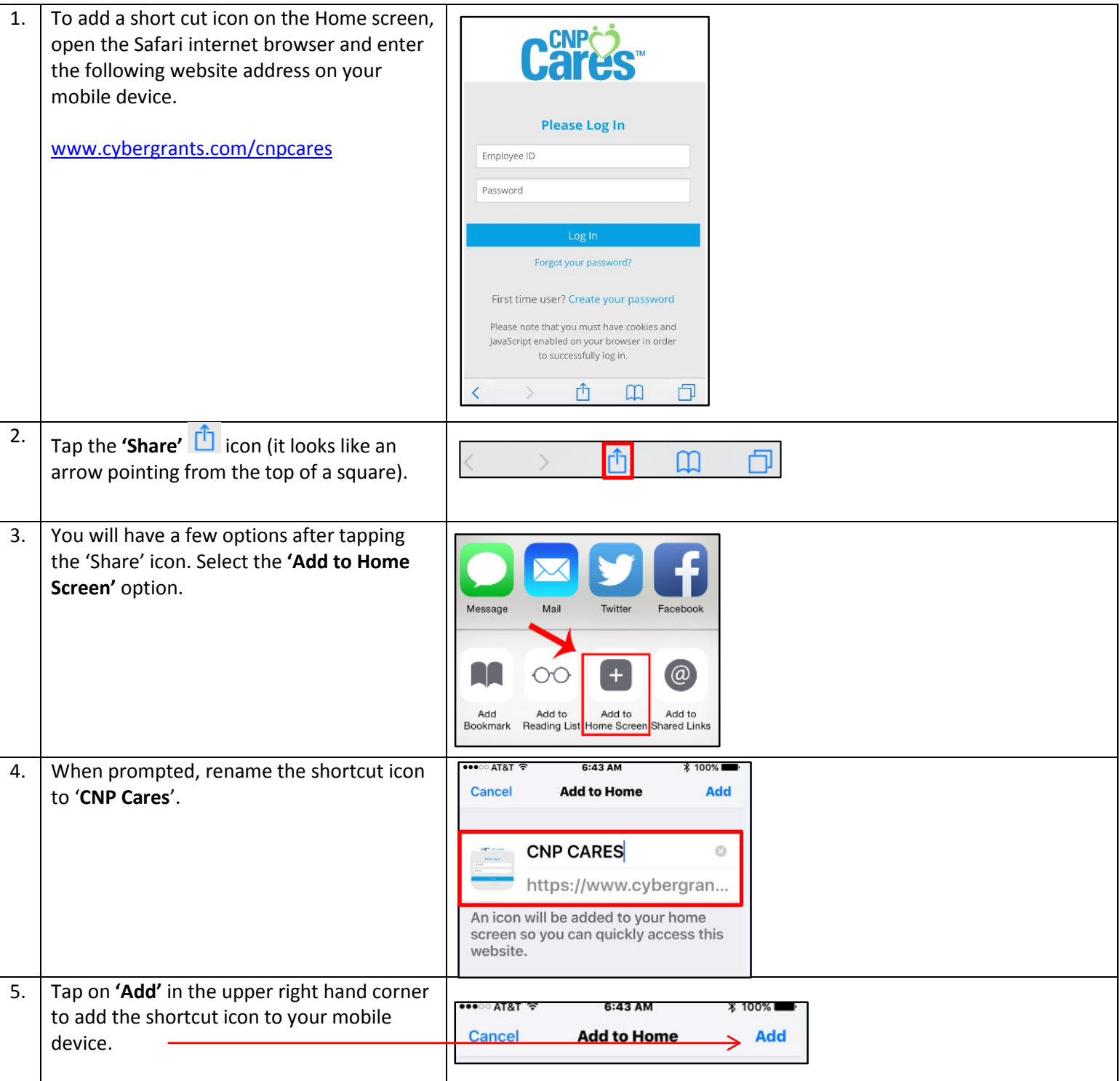

## **FOR AN ANDROID DEVICE**  $\mathbf{F}$  :

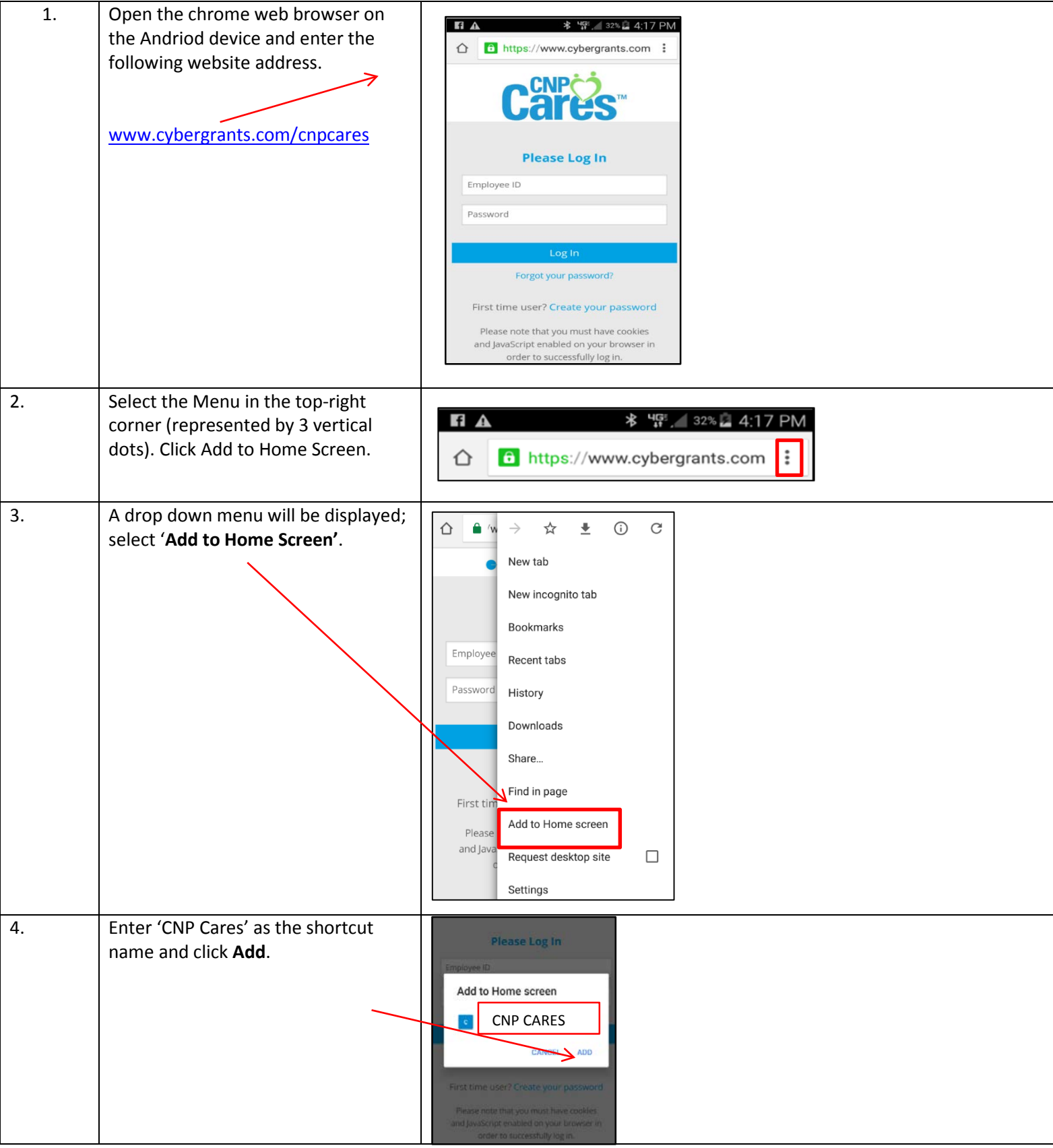